Libuše Hezinová

## **Použití ModelBuilderu při zpracování referenčních bodů parcel Středočeského kraje**

Základním požadavkem pro práci s grafickými daty katastru nemovitostí bylo vyhledání parcel v katastrální mapě (KM). Řešení bylo zvoleno podle povahy vstupních dat a podle způsobu, jakým je lze zpracovat a následně prezentovat.

Ideálním stavem je samozřejmě celoplošná vektorová katastrální mapa v území kraje. Skutečnost je ale taková, že v současné době je k dispozici SGI (Soubor Grafických Informací), obsahující prozatím jen asi 1/10 všech katastrálních území. Prvním krokem tedy byl import těchto neúplných dat (polygonové vrstvy parcel, budov aj.) do SDE (Spatial Database Engine) a jejich zobrazení v samostatné mapové službě ArcIMS 9.1.

Častým a náhradním řešením prvního kroku je zobrazování vrstvy referenčních bodů parcel nad rastrovou katastrální mapou. Z dostupných rastrových map sáhových i dekadických měřítek umístěných do S-JTSK byly odděleně podle měřítek vytvořeny mozaiky. Při mozaikování KM 1 : 1 000 a KM 1 : 2 000 bylo vhodné vytvořit modely, které obsahovaly vícekrát použitou funkci "mosaic" pro jednotlivé shluky mapových listů. Tyto modely je možno následně použít i pro celkovou aktualizaci v budoucnosti.

Druhým krokem bylo vytvoření vrstvy referenčních bodů parcel, do které byly spojeny bodové vrstvy od různých zpracovatelů:

- ! data ISKN-SGI bodová vrstva pouze malá část území, celé nebo části katastrálního území, všechny druhy parcel,
- $\bullet$  adresní body, budovy zpracovatel Český statistický úřad (ČSÚ), celé území, pouze stavební parcely většinou v intravilánu,
- $\bullet$  referenční body parcel zpracovatel ÚHÚL celé území, většinou pozemkové parcely pouze v extravilánu, duplicity, velká chybovost.

Do všech těchto vrstev byly přidány společné položky, včetně pole "ZDROJ" pro identifikaci původu dat, a ty naplněny hodnotami. Tento krok byl zautomatizován vytvořením modelů v ModelBuilderu a je k dispozici pro případné aktualizace.

Pro možnost propojení s ISKN-SPI (Soubor Popisných Informací) bylo do dat ČSÚ a ÚHÚL přidáno pole "PAR\_ID" a přepočítáno funkcí Calculate (viz obrázek 1).

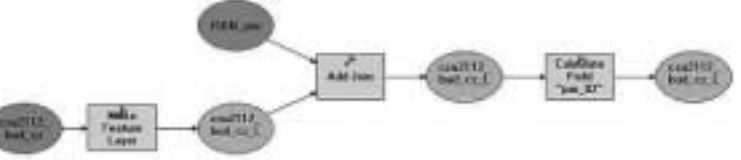

*Obr. 1. Ukázka modelu pro zpracování pole PAR\_ID dat CSU.*

Všechny bodové vrstvy pak byly spojeny do jedné a tím byla vytvořena vrstva všech referenčních bodů parcel. Následně byly řešeny duplicity tak, že při stejné identifikaci parcelního bodu bylo zohledněno pole "ZDROJ", kam byl kódem zaznamenán zdroj dat, a tím mohly být smazány duplicitní body původem z dat ČSÚ nebo ÚHÚL. Výsledná upravená vrstva, obsahující pouze společná pole, byla poté uložena v SDE.

Mapová služba s těmito daty je nyní dostupná na intranetu Krajského úřadu Středočeského kraje. Uživatelé mohou vyhledávat podle kódu či názvu katastrálního území, parcelní skupiny, celého parcelního čísla, kmenového čísla a poddělení parcely. Pokud hledané číslo parcely v datech neexistuje, mohou vyhledávat skupinu parcel  $...$ od – do".

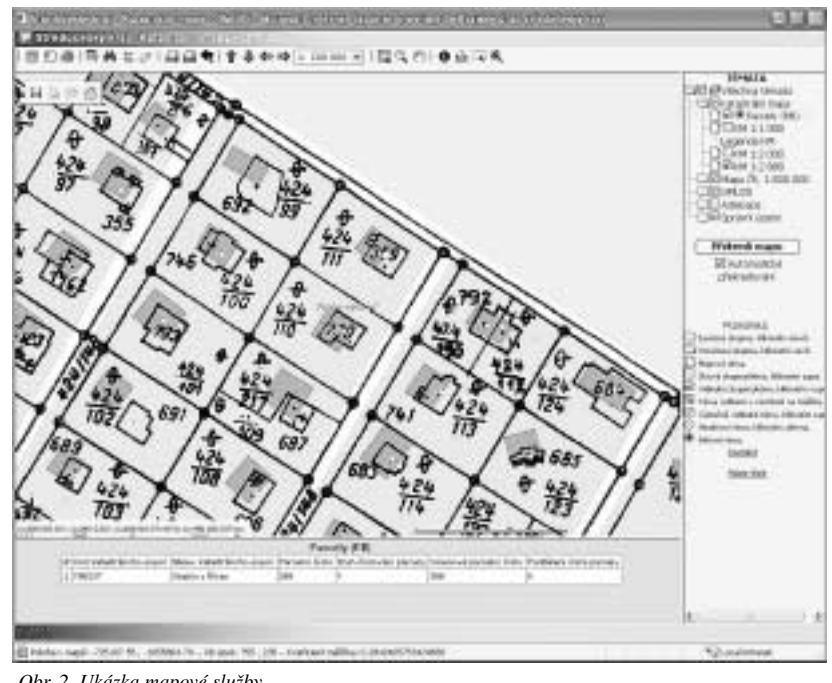

*Obr. 2. Ukázka mapové služby.*

Přímé propojení do dat ISKN-SPI, uložených na MS SQL, nebylo použito z důvodu rychlosti zobrazování dat. Data jsou fyzicky uložena na více strojích a systémové odezvy nejsou tak rychlé, jak by bylo potřeba, převážně vlivem komplikovanosti datového modelu. Uživatelé proto mají možnost vyhledávat a pořizovat výpisy atributů parcel v aplikaci "REN".

Celé toto popisované řešení je pouze náhradní a dočasné, které nemůže nahradit komplexní digitální zpracování jednotlivých katastrálních území. Umožňuje však v rámci možností přiblížit již existující informace a katastrální mapy všem zájemcům z řad uživatelů mapového serveru na intranetu Krajského úřadu Středočeského kraje.

*Libuše Hezinová, Správa dat a databází GIS, Odbor informatiky, Středočeský kraj. Kontakt: hezinova@kr-s.cz.*